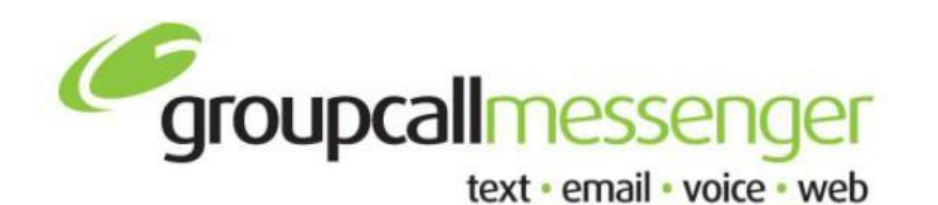

**Tel:** 020 8502 7344

**Fax:** 020 8498 1099

**Email:** support@groupcall.com

> **Website:** www.groupcall.co.uk

## **FACTSHEET eMail MESSAGES**

## **ROUTING OPTIONS**

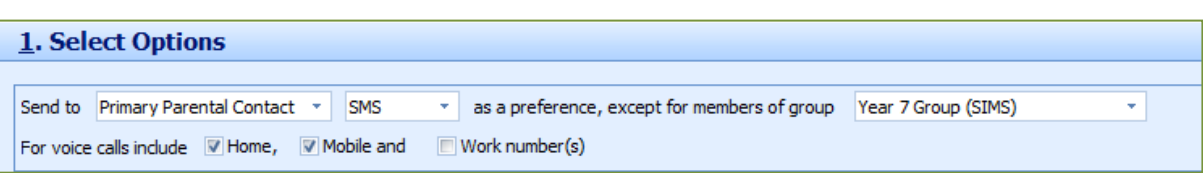

The following elements are combined to decide how a message is routed and what contact numbers are used.

**Contact Preference** – This section gives the option to filter on **All Parental Contacts, Students Direct** or **Primary Parental Contacts**. This option is available from the first drop down box in the top section.

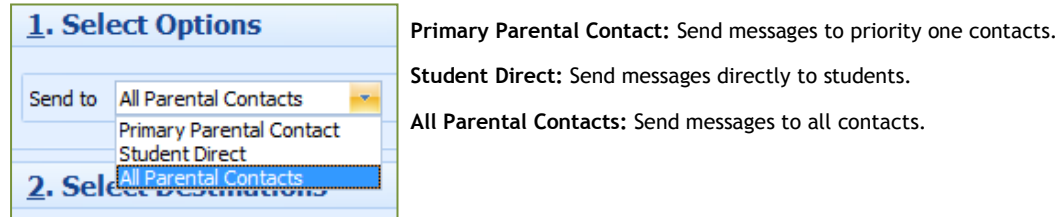

**Message Type** – This should be set as **eMail**.

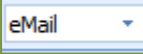

## **SELECT RECIPIENTS**

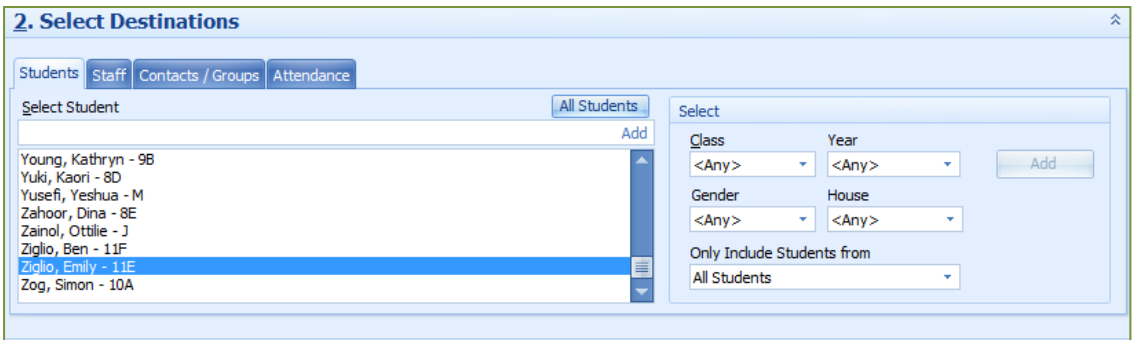

The following group tabs are available for the system to populate and send GroupCall messages too.

**Student Search** – List of students from the MIS system.

**Staff Search** – List of staff from the MIS system.

**Contacts/Groups** – List of manual added contacts and created groups.

## **SENDING THE eMail MESSAGE**

Once the recipients list has been created, the next step is to prepare the message that will be sent to the attached recipient list. Hit the **Next** button along the bottom right of this section to proceed to the message editor screen.

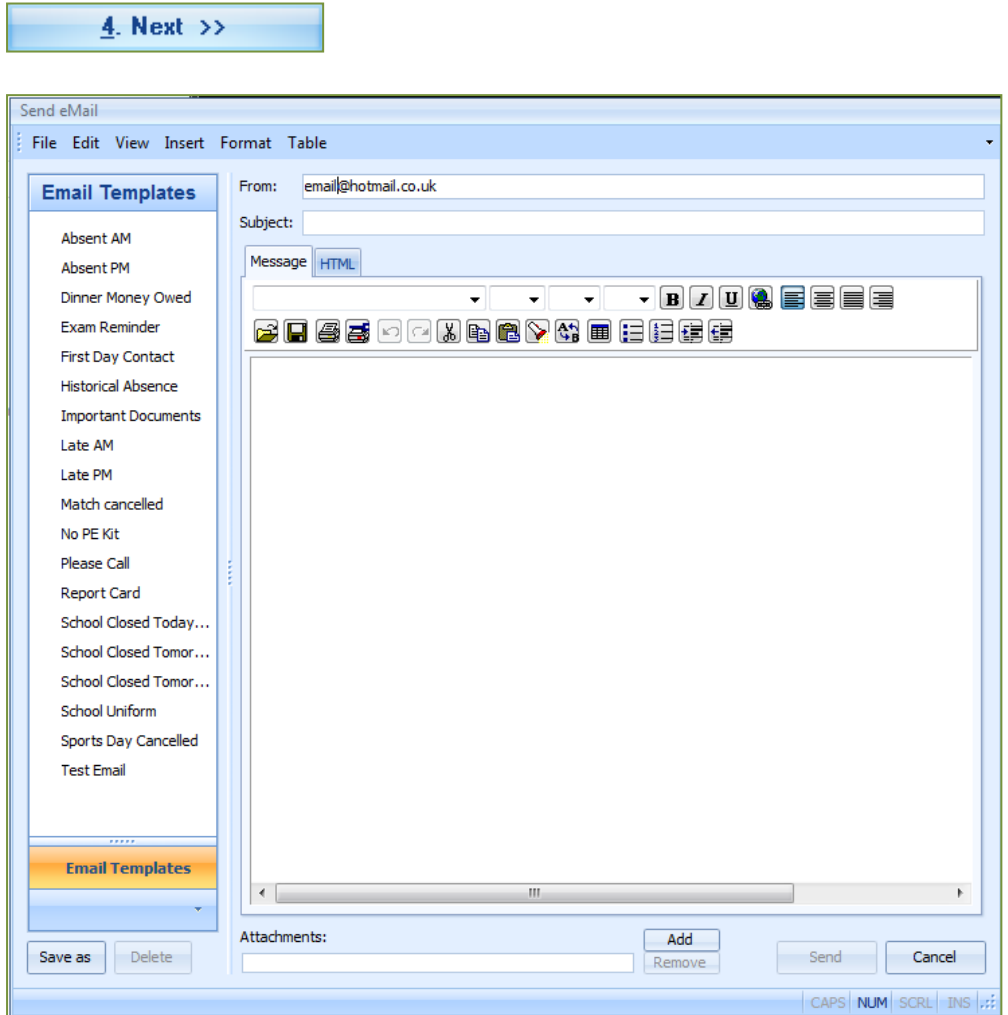

From - email address the message will be sent from. The option to not receive is available by adding the address **donotreply@"enter your school email details"**

**\*Note\* this must be a fully qualified address from a "real" domain.**

**Subject** - subject for the message composed for recipient.

**Message Body** - content of message, composed to be sent to the recipient.

**Attachment** - if required, files can be attached to send to recipients.

Send - sends composed email.

**Cancel** - cancels out the send eMail window.

**\*Note\* a new feature of Messenger is that file attachments are now set to 10 file attachments, and a file size limitation of 2Mb.**

The left panel displays the preset/saved message templates that can be used to automatically fill the message summary panel. The range for this should cover most standard/frequent used messages. Extra templates can be created and stored to the current list.

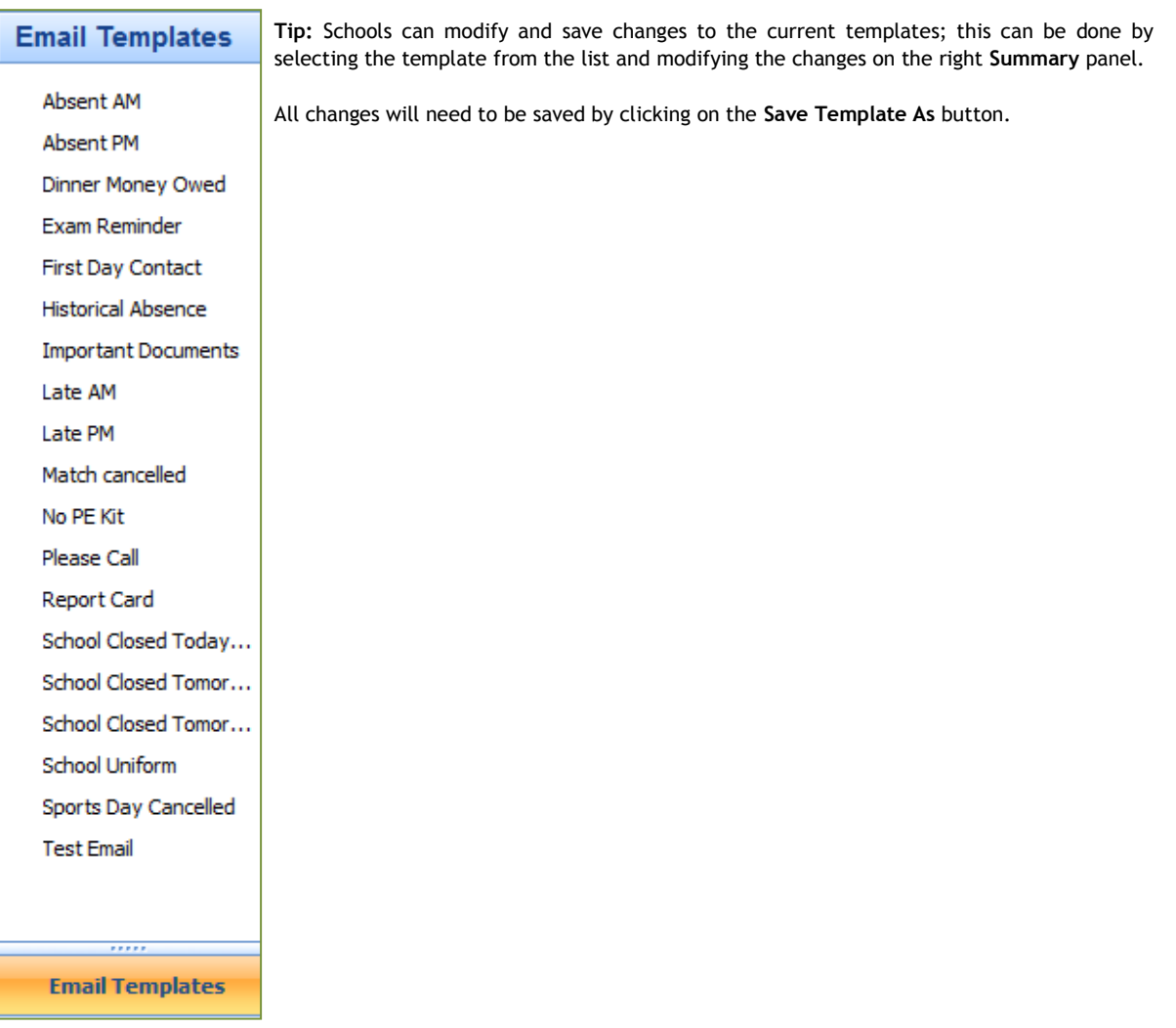